## **Кратко ръководство на потребителя за**

# **Blu-ray/DVD Writer**

# **BD-ROM/DVD Writer**

За да се възползвате изцяло от функциите и свойствата на Вашия продукт, моля, прочетете това кратко ръководство на потребителя внимателно и изцяло.

#### **I. Инструкции за безопасна употреба:**

- Внимание: Лазерът, използван в тази записвачка, може да увреди очите Ви.
- Не се опитвайте да отваряте капака.
- За да намалите риска от токов удар, не отстранявайте капака (или гърба). Вътре няма части, които потребителите могат да поправят сами.
- За обслужване се обърнете към квалифициран персонал.
- Използването на контролери или изпълнението на процедури, различни от посочените тук, може да доведе до опасно излагане на радиация.
- **Предупреждение** : За да ограничите риска от токов удар, не излагайте това устройство на дъжд или влага.

#### **Внимание!**

- Използването на износени, повредени или нестандартни дискове може да повлияе неблагоприятно на записвачката и да доведе до счупване или смачкване на диска по време на употреба.
- Счупване на диска може да възникне само при използването на повреден диск в устройството. Това е изключително рядко явление, но има стъпки, които могат да бъдат предприети, за да се предотврати.
- Винаги проверявайте дисковете си, преди да ги вкарате в устройството.
- Не използвайте износени, пукнати, повредени, изкривени или лошокачествени дискове, тъй като това може да доведе до повреда на устройството.
- Проверете прозрачната пластмасова част в центъра на диска. Пукнатини в нея са основната причина за счупване на диска по време на употреба.
- Не поставяйте в устройството дискове с нестандартни (т.е. не-кръгли) форми, като например дискове с формата на сърце или на визитка.
- Не оставяйте диск в устройството след приключване на работа.
- Съхранявайте дисковете в оригиналните им опаковки, далеч от пряка слънчева светлина и източници на топлина.
- Силна вибрация или внезапно разтърсване на устройството в работен режим може да причини неизправност. Избягвайте излагането на устройството на резки температурни промени, тъй като това може да доведе до събиране на конденз във вътрешността му.
- Следвайте тези предпазни мерки, когато работите с устройството или дисковете.
- Моля, обърнете внимание, че производителят на това оборудване не предлага никаква гаранция срещу загуба на данни поради неправилно инсталиране или работа, или директни или индиректни щети.
- Моля, обърнете внимание, че производителят не носи отговорност за преки или непреки щети, причинени от използването на този продукт или неговата неизправност.
- Моля, обърнете внимание, че производителят не носи отговорност за повреди, причинени от този продукт.
- Моля, архивирайте (копирайте) всички важни данни като защита срещу загуба на данни.
- Избягвайте да поставяте устройството на място, което е предмет на:
	- висока влажност, висока температура, прах, механични вибрации, пряка слънчева светлина
- Препоръчваме използването на задвижването в хоризонтално или вертикално положение
- Не го използвайте в наклонено положение.
- Не премествайте устройството внезапно от студено на топло място и не повишавайте температурата в помещението внезапно. Възможно е да се получи конденз, който да причини ненормална работа.
- Уверете се, че сте свалили диска, преди да преместите устройството. Дискът може да се повреди и да причини загуба на данни.
- Бъдете внимателни, за да предотвратите навлизането на чужди тела, като течности или метал, в задвижването.
- Не прекъсвайте електрическата енергия, докато устройството работи.
- Моля, обърнете внимание на работата с електростатични чувствителни устройства, можете да използвате антистатични продукти, като напр. Ленти за китка, ремъци за пети, рогозки, за да предпазите тялото си от електростатичност.
- Уредът не е предназначен за употреба от малки деца или немощни лица без надзор.

#### **II. Местоположение и функция на органите за управление:**

Това е общата фигура на дизайна на задвижването. Външният вид и спецификациите на устройството могат да се променят без предизвестие.

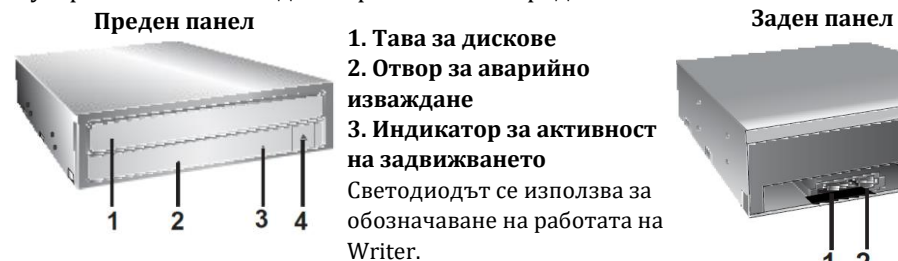

**1. Тава за дискове 2. Отвор за аварийно изваждане 3. Индикатор за активност на задвижването** Светодиодът се използва за обозначаване на работата на Writer. **4. Бутон за изваждане**

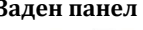

**1. SATA Конектор за захранване (15 pin) 2. SATA Съединител за данни (7 pin)**

#### **III. Инсталиране на устройството:**

Преди да инсталирате устройството, моля обърнете внимание на следните точки.

- 1. Ще ви е необходимо следното:
- Винт с подходящ размер, за да се закрепят закрепващите винтове за задвижващия блок.
- Ръководството за компютъра, така че можете да намерите монтажните позиции за SATA кабела.
- 2. Изключете всички периферни устройства на компютъра и самия компютър и изключете захранващите им кабели от стенните контакти.
- 3. Освободете статичното електричество върху лицето си, като докоснете капака на компютъра и т н

#### **Сваляне на капака на компютъра:**

Уверете се, че всички периферни устройства на компютъра и самия компютър са изключени и след това премахнете капака. Обърнете се към ръководството за компютъра за подробности относно отстраняването на капака.

**Забележка:** В компютъра може да има остри ръбове, така че внимавайте да не се нараните.

#### **Монтиране на задвижването:**

- 1. Отстранете панела на гнездото за 51/4 ″ от компютъра. За подробности вижте ръководството за компютъра.
- 2. Поставете устройството в гнездото. Не прилагайте прекомерен натиск върху кабелите в компютъра.
- 3. Закрепете задвижването с винтовете. Ако зад устройството няма много място, свържете SATA и други кабели, преди да закрепите устройството.

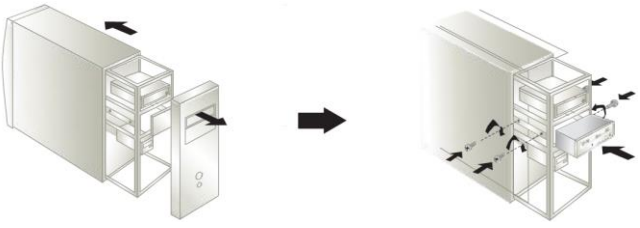

**Забележка:** Това е общо ръководство за инсталиране. Ако компютърният ви хардуер изглежда различен, моля, консултирайте се с хардуерното ръководство за инсталиране на периферни устройства.

## **IV. PC връзка**

Захранващ

кабел

Writer се свързва с дънната платка на хост компютъра посредством интерфейсен кабел SATA.

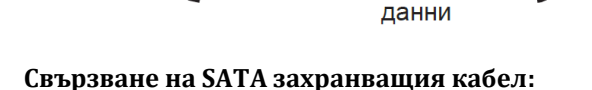

Свържете захранващия кабел така, че издатъкът от страната на конектора на кабела да стигне до лявата страна. Внимавайте да не се свързвате с главата надолу.

Кабел за

**Забележка**: Неправилното свързване може да повреди устройството и да анулира гаранцията. Като цяло, захранващият конектор може да се побере само по един начин.

### **Свързване на SATA кабел за данни:**

Свържете кабела за данни. Внимавайте да не се свързвате наобратно. Свържете се към SATA конектора на дънната платка на компютъра.

### **V. Драйвери за устройства:**

Когато използвате операционна система Windows, не се изисква специален драйвер на устройство. Вашата система, при включване на захранването и зареждане след инсталиране и свързване на новия Writer ще разпознае и зарежда собствените софтуерни драйвери автоматично.

### **VI. Включен софтуер:**

Версиите на това устройство за продажба на дребно се предлагат със Софтуера за авторски права. Преди да инсталирате, моля, деинсталирайте всички предишни програми за запис, които може да сте заредили на вашия компютър, за да предотвратите евентуални проблеми със съвместимостта. След като инсталирате приложния софтуер, можете (ако желаете) да преинсталирате предишния софтуер, като вземете под внимание за грешки. Проверете за актуализации на софтуера за целия софтуер за писане.

### **VII. Как да използваме дисковете:**

Не прикрепяйте никакви стикери или етикети към дискове, това може да доведе до грешки при четене / запис и загуба на данни. Дисковете в това устройство работят с много висока скорост! НЕ използвайте повредени, напукани или деформирани дискове. Оптичният блок на устройството може да се повреди, ако се счупи.

Свържете се към SATA конектора на дънната платка на компютъра.

компютъра

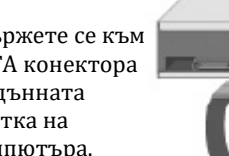

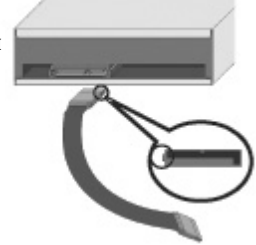

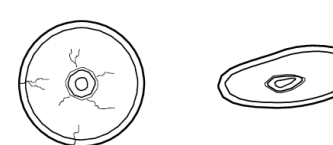

червен

Свържете към захранващия конектор на

Кабел за данни

Захранваш кабел

Дисковете в това устройство работят с много висока скорост! НЕ използвайте повредени, напукани или деформирани дискове. Оптичният блок на устройството може да се повреди, ако се счупи.

НЕ използвайте нестандартни дискове. Нестандартните дискове може да не се възпроизвеждат или съхраняват правилно.

### **Спешно изваждане:**

Това устройство има функция, която позволява ръчно изваждане на диска, ако това стане необходимо, като например повреда на устройството или прекъсване на захранването.

**Забележка**: Не използвайте тази функция, освен в случай на спешност.

1) Изключете захранването.

2) Натиснете фин обект (например изправена клипс за тежка хартия) в малкия отвор над бутона за изваждане. Предната врата ще се отвори и тавата за диска ще излезе.

3) Издърпайте предната врата, за да я отворите докрай, след това хванете поставката за диск между палеца и показалеца и внимателно я издърпайте.

**Забележка:** Тази функция е последна мярка, която трябва да се използва само при спешни случаи. Използването му прекалено ще причини неизправност.

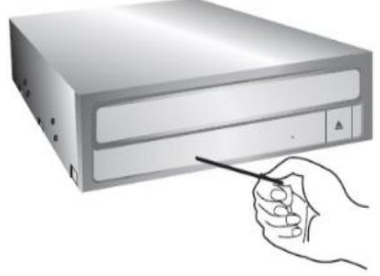

\* Ако не можете да хванете добре поставката за дискове с пръсти, използвайте стоманена скоба за свързване или пружинна скоба, за да я извадите.

#### **VIII. Отстраняване на проблеми:**

#### **Преди да се обадите за обслужване, проверете този списък.**

- **1. Устройството няма мощност:**
- Включен ли е захранващият кабел от хост компютъра?
- Конекторът за захранване към задвижването е надеждно прикрепен?
- **2. Системата не започва:**
- Правилно ли са свързани кабелите за захранване и SATA към компютъра?
- Общата дължина на SATA кабела е 20 инча или по-малко?
- Всеки конектор е напълно свързан?
- Други връзки може да са били изгубени при инсталиране на устройството.
- **3. Не може да се четат или записват дискове:**
- Дали състоянието на всичко останало в системата (процесор, твърд диск и др.) трябва да е така? (Вижте системната среда.)
- Дискът CD, DVD или BD има ли замърсявания или драскотини?
- Работи ли скрийнсейвърът или друго приложение по време на запис на диска?
- Има ли достатъчно свободно място на CD, DVD и BD диска?
- Дали писането се проваля дори и с помощта на симулационния тест за CD или DVD диск?
- Поставен ли е дискът в устройството с повърхността за четене / запис в правилната посока? (етикетиране)
- Инсталирано ли е устройството в правилната ориентация?
- Преместено ли е устройството или дискът от среда с ниска температура до среда с висока температура? (Има възможност за кондензация на обектива в задвижването или на повърхността на диска.)

Когато се обаждате за услуга, бъдете готови да дадете колкото се може повече информация за вашата система, среда и специфичен проблем. (Какво се е случило? Кога? Колко дълго? Какво става? Има ли съобщения за грешки? И т.н.)

**Моля обърнете внимание:** Тъй като този продукт поддържа Регионален етап за контрол на възпроизвеждането за DVD-Video с CSS, определена MPEG декодираща карта или софтуер без настройка на регионален код може да причини това устройство да не чете DVD-Video с CSS дискове. Това устройство ви позволява да промените регионалния код до 5 пъти.

### **IX. Регулаторна информация:**

- Microsoft® и Windows® са търговски марки, регистрирани в САЩ и други държави, от Microsoft Corporation.
- DVD Logo е запазена търговска марка на DVD Format/Logo Licensing Corp., регистрирани в САЩ, Япония и други държави.
- Логото на BD е търговска марка, регистрирана в САЩ, Япония и други страни.
- Имената на фирми и продукти, споменати в този наръчник, са регистрирани търговски марки на съответните компании.

**Изявление за безопасност на лазера: Внимание** : КЛАС 3Б ВИДИМО И НЕВИДИМО ЛАЗЕРНО ИЗЛЪЧВАНЕ, КОГАТО ОТКРИВАТ. Избягвайте контакт с лазерния лъч.

CLASS<sub>1</sub> **LASER PRODUCT** 

### **X. Често задавани въпроси:**

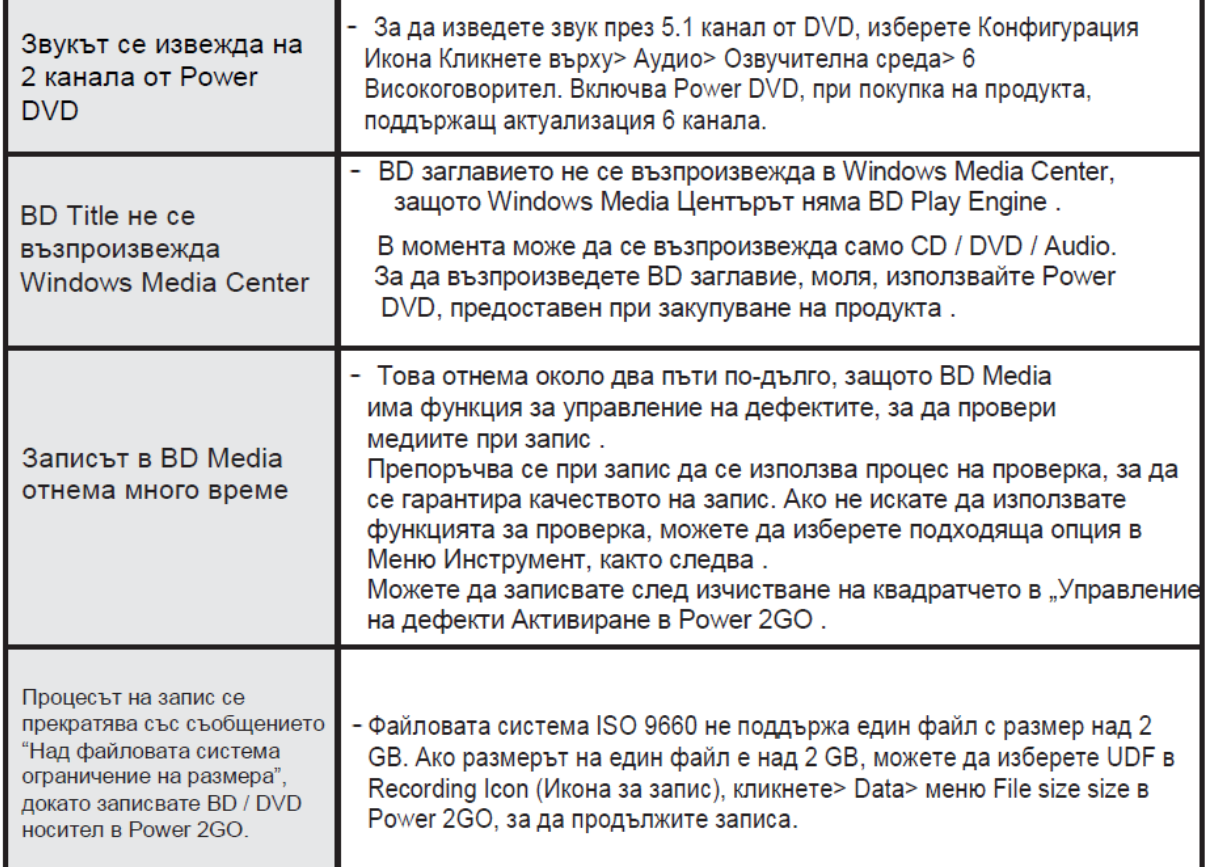